# OATS.NET 版本下載及安裝方法

#### 電腦最低要求: Windows 2000 / XP / Vista

### 安裝方法

\*建議:因為本系統需要 Microsoft.net framework 1.1 的支援, 所以在安裝前先檢查電腦 須是否已安裝該軟件。

#### 程序 1 安裝 Microsoft.net framework1.1

A. 檢查有否在 Windows 內安裝 Microsoft.net framework1.1。

### B. 按開始 -> 控制台 -> 新增或移除程式, 新增或移除程式 的對話盒會出現。

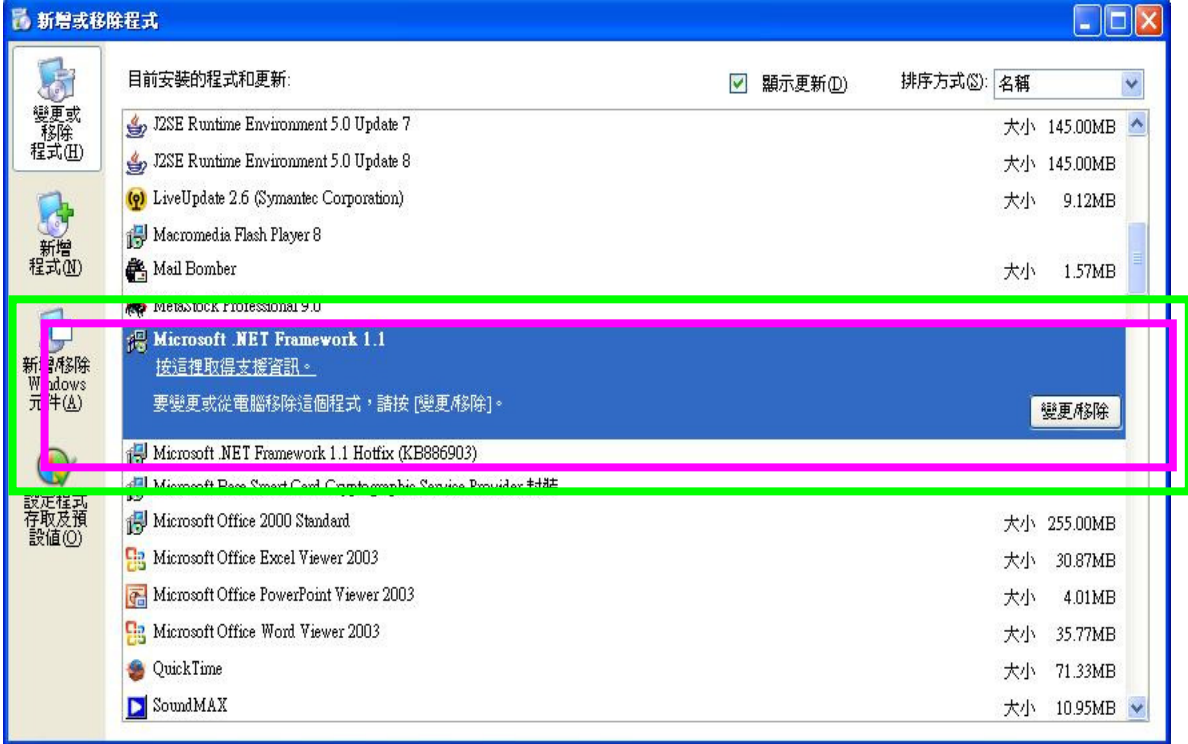

C. 若沒有 Microsoft.net framework1.1, 你可以於本網站內下載:

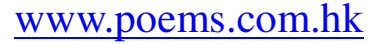

- D. 點選【ATS 電子交易系統】。
- E. 點選【ATS 系統下載】。
- F. 點選【Microsoft.net framework 1.1】。

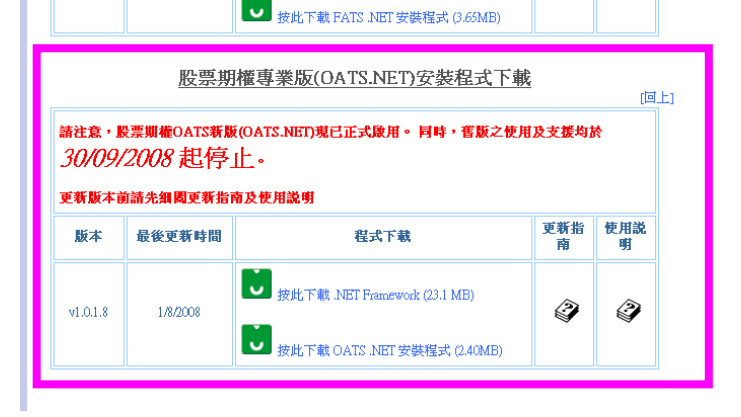

- G. 開啓連結後、**檔案下載** 的對話盒會出現, 按 【執行】。 **榆案下載 - 安全性警告**  $\overline{\mathbf{v}}$ 是否要執行或儲存這個檔案? 名稱: dotnetfx\_eng.exe 類型: 應用程式, 23.1 MB 來自: fats.poems.com.hk 執行(R) 儲存(S) | 取消 。<br>9的檔案可能是有用的,但是這個檔案類型<br>9電腦。如果您不信任其來源,請不要執行<br>|<u>有什麼樣的風險?</u> 雖然來自網<br>有可能會傷<br>或儲存這個  $\bigcup$
- H. 選擇 【執行】。
- I. 選擇 【是】。
- J. 選擇【Iagree】, 然後選擇【Install】。
- K. 點選【OK】。

## 程序  $2$  下載最新 OATS

- A. 確定安裝 Microsoft.net f 便可以安裝 OATS.NET。
- B. 請於本網站下載: 『期貨專業版(OATS.NET)』

下載: OATS.NET 安裝程式 (3.65MB)

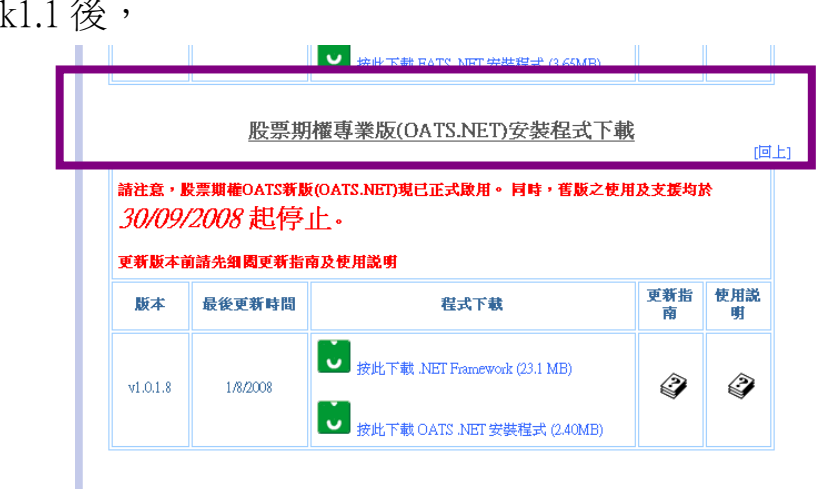

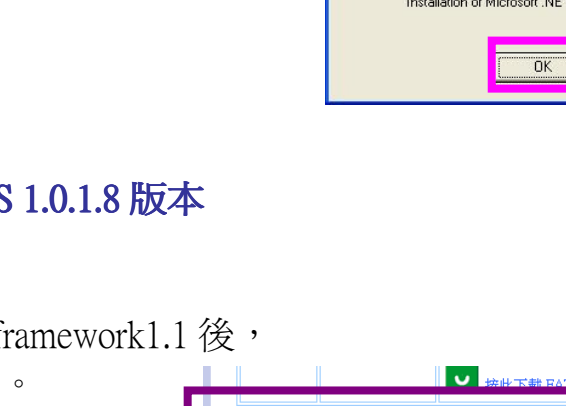

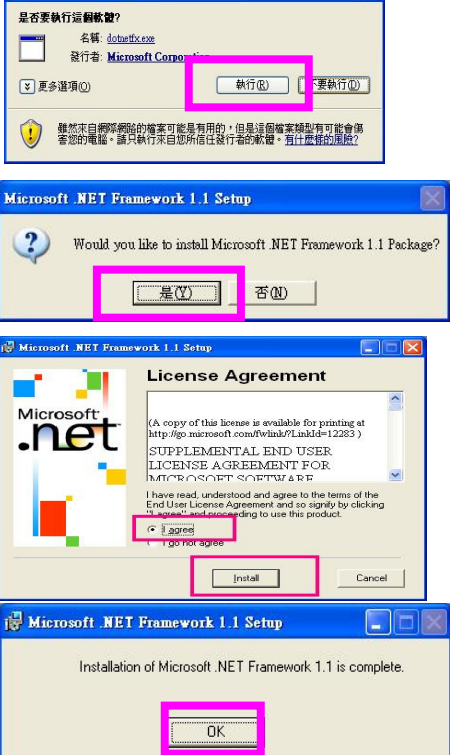

nternet Explorer - 安全性警告

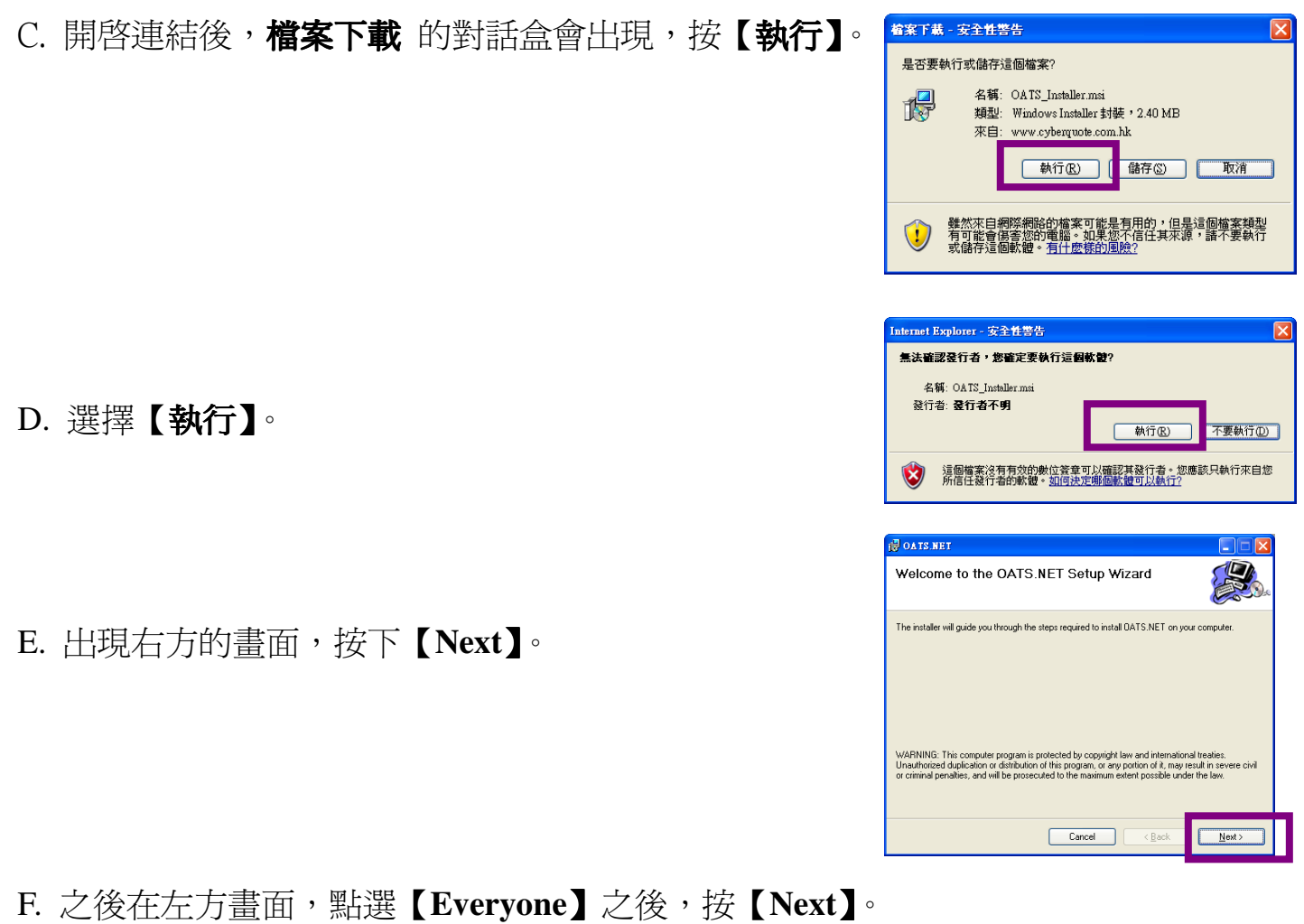

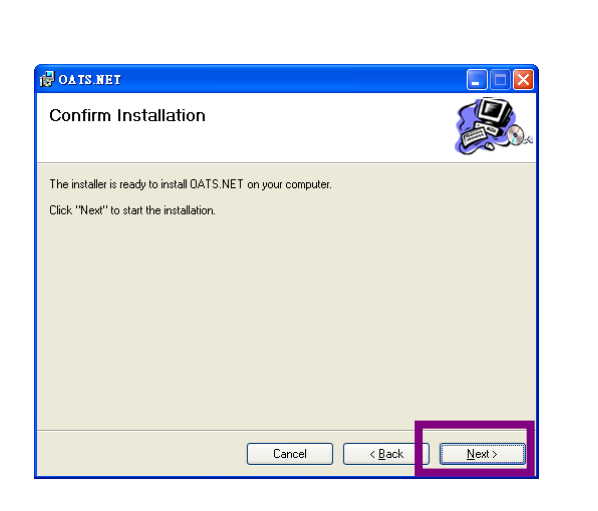

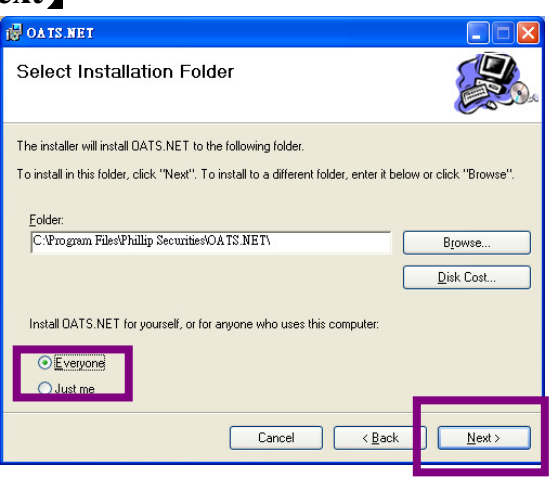

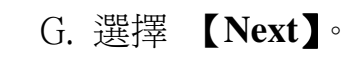

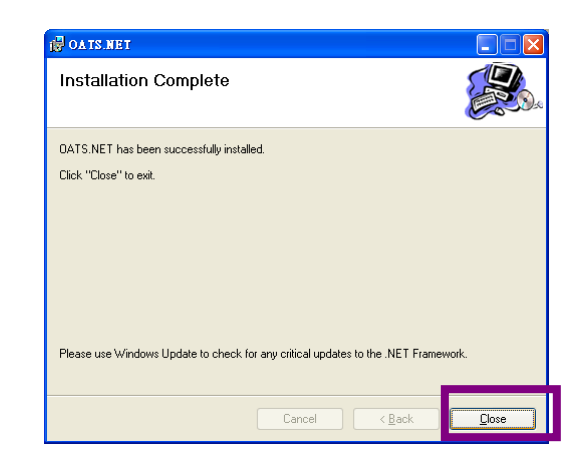

H. 最後,安裝完畢,選擇 【Close】。

*\**提示: *OATS.NET* 會在登入時自動更新系統。*\**